AndroidでSSID:0000\_MIND\_1xの無線アクセスポイント(IEEE802.1x認証)を利用する方法について説明しま す。機種によって画面や入力欄が異なりますので、一例として参考にしてください。

- ① 「設定」→「Wi-Fi」選択し、アクセスポイントの一覧から「0000\_MIND\_1x」を選択します。
- ② 下の例を参考に入力し、「接続」を選択します。

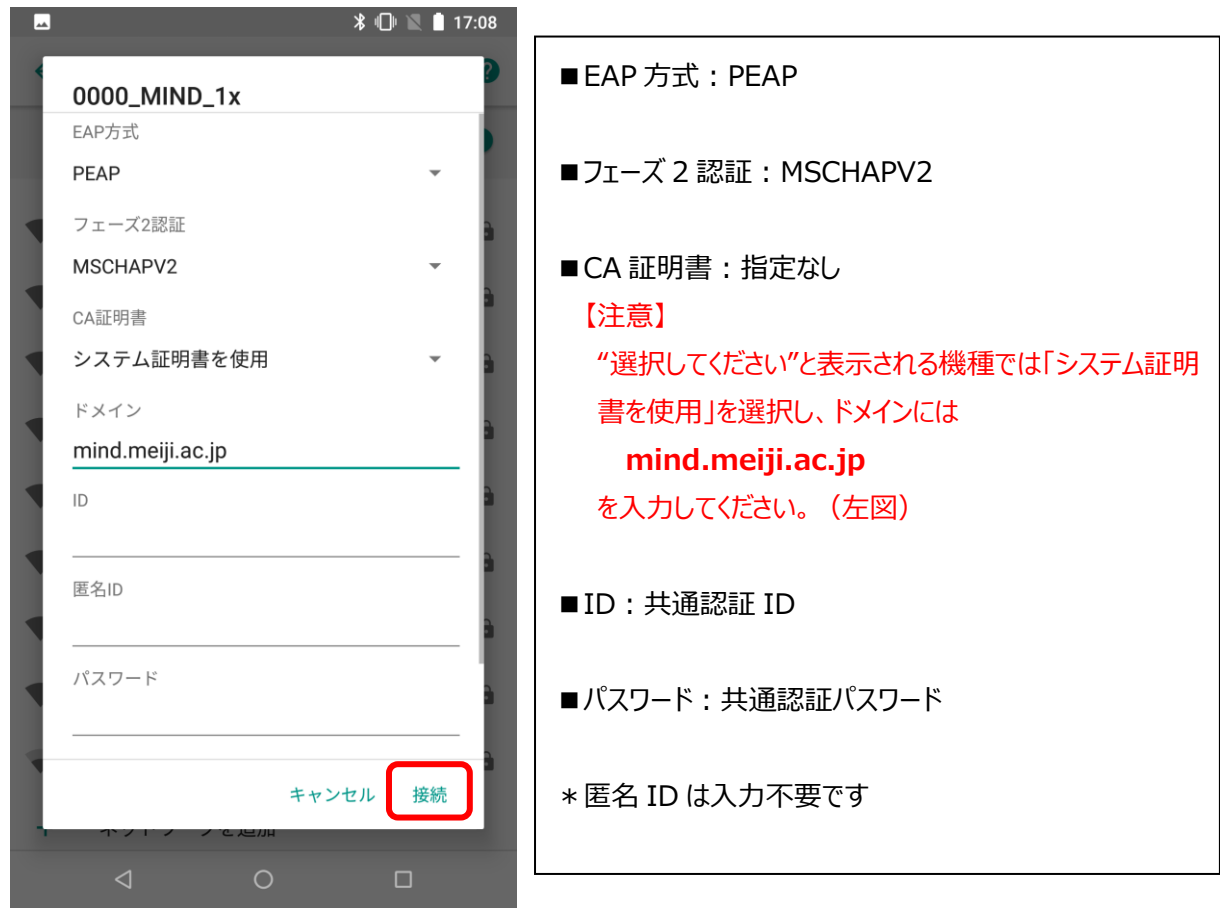

③ 以上で終了です。インターネットを利用できるか確認して下さい。